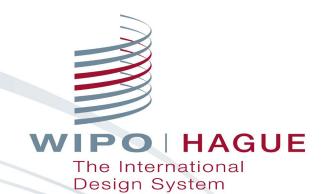

# Filing an International Application under the Hague System

Jonah Asher Coordinator Hague Development and Promotion Section The Hague Registry World Intellectual Property Organization Online

**December 1, 2022** 

### Outline

- 1. Resources available before filing
- 2. How to file an application
- 3. How to pay fees
- 4. A few tips when filing
- **5**. Communicating with WIPO
- 6. Duration of protection
- 7. Roles of WIPO and Offices
- **8**. How to manage registrations

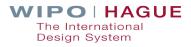

# 1. Resources Before Filing

### **Interactive Tools**

Easily accessible from the IP Portal

Hague System Member Profiles

**Hague System Fee Calculator** 

International Designs Bulletin

**Hague Express** 

**Global Design Database** 

eHague Demo

#### **Reference Resources**

Easily accessible from the Hague System website

**Hague Guide for Users** 

**Guidance on Reproductions** 

**Guidance on Multiple Designs** 

Hague System Questions & Answers

**eHague Tutorial** 

Hague System Website

# 1.1. Interactive Tools

## **Hague System Member Profiles**

Information on the practices and procedures of Hague System members

| HAGUE SYSTEM                                                                                             | MEMBER PROFILES                                           | Reset Next                                       |      |                     |       |             |                         |         |
|----------------------------------------------------------------------------------------------------|-----------------------------------------------------------|--------------------------------------------------|------|---------------------|-------|-------------|-------------------------|---------|
| Access a wide range of information on the practices resources, consult the <u>Hague System website</u> . | s and procedures of Hague System members. Select the me   | HAGUE SYSTEM                                     | MEME |                     | OFILE | S           |                         |         |
| 1<br>Select members                                                                                      | 2<br>Select details                                       | -                                                |      |                     | Back  | Save as PDF | Save as Excel           | Restart |
| Which member(s) are you interested in?                                                                   | Jeleur details                                            | 1<br>Select members                              |      | 2<br>Select details |       |             | 3<br>Member information |         |
| Search member                                                                                            |                                                           |                                                  |      |                     |       |             |                         |         |
| All groupings                                                                                            |                                                           | √ [CA] CANADA                                    |      |                     |       |             |                         |         |
| No deferment                                                                                             | Examining offices (novelty, see <u>Article 1(xvii) of</u> |                                                  |      |                     |       |             |                         |         |
| <ul> <li>Limited deferment</li> <li>Unity of design</li> </ul>                                           | DAS participating offices for design applications         | Last update on : Sep 6, 2021                     |      |                     |       |             |                         |         |
| All members                                                                                              |                                                           | _                                                |      |                     |       |             |                         |         |
| [0A] African Intellectual Property Organization                                                          | [DE] Germany                                              | GENERAL INFORMATION                              |      |                     |       |             |                         |         |
| 🗌 [AL] Albania                                                                                           | 🗌 [GH] Ghana                                              |                                                  |      |                     |       |             |                         |         |
| 🗌 [AM] Armenia                                                                                           | GR] Greece                                                | Contact information                              |      |                     |       |             |                         |         |
| 🗌 [AZ] Azerbaijan                                                                                        | [HU] Hungary                                              | Contact for all matters relating to the Hague Sy | stem |                     |       |             |                         |         |
| [BY] Belarus                                                                                             | [IS] Iceland                                              | Industrial Design Office                         |      |                     |       |             |                         |         |
| [BZ] Belize                                                                                              | [] (IL) Israel                                            | Canadian Intellectual Property Office (CIPO)     |      |                     |       |             |                         |         |
| [BX] Benelux     [BJ] Benin                                                                              | □ (IT) Italy<br>□ (JP) Japan                              | Place du Portage, Phase I                        |      |                     |       |             |                         |         |
| [BJ] Berlin     [BA] Bosnia and Herzegovina                                                              | ☐ (KG) Kyrgyzstan                                         | 50 Victoria Street, Room C-114                   |      |                     |       |             |                         |         |
| (BW) Botswana                                                                                            | LV) Latvia                                                | Gatineau, Quebec K1A 0C9<br>Canada               |      |                     |       |             |                         |         |
| (BN) Brunei Darussalam                                                                                   | [LI] Liechtenstein                                        | Sli) Slovenia                                    |      |                     |       |             | WIPOT                   | TAGU    |
| □ (BG) Bulgaria                                                                                          | [LT] Lithuania                                            | □ (ES) Spain                                     |      |                     |       |             | The Interna             |         |

#### Hague System Fee Calculator

Estimate your application fees in Swiss francs (CHF)

| WIPO<br>IP PORTAL MEI | NU Hague System Fee Calculator                                                                                             | 202:                                                                                     | 2             | HELP                 | 🌐 ENGLISH | LOGIN | WIPO |
|-----------------------|----------------------------------------------------------------------------------------------------|------------------------------------------------------------------------------------------|---------------|----------------------|-----------|-------|------|
| Hag                   | ue System Fee Calculator                                                                                                   |                                                                                          |               |                      |           |       |      |
| Enter t               | the details below to quickly estimate the application or                                                                   | renewal fees in Swiss francs (CHF)                                                       |               | Related Li           | inks      |       |      |
|                       | Туре:                                                                                                    | International Application                                                                | ~             | Schedule             |           |       |      |
|                       | Date:                                                                                                    | 25.01.2022                                                                               | ~             | Individual 1<br>FAQs | fees      |       |      |
|                       | Applicant's State of origin (Hague "1960" Act):                                                                            | Not Selected                                                                             | ~             | E-filing/For         | rms       |       |      |
|                       | Applicant's Contracting Party (Geneva "1999" Act):                                                                         | Not Selected                                                                             | ~             |                      |           |       |      |
|                       | Add the number of industrial designs:                                                                                      | 1                                                                                        | ~             |                      |           |       |      |
|                       | Add the number of reproduction(s) of the industrial design(s):                                                             | 1                                                                                        | ~             |                      |           |       |      |
|                       | If using the paper application form, add the number of pages of<br>reproductions: (free if you use the e-filing interface) | 0                                                                                        | ~             |                      |           |       |      |
|                       | Add the number of words of description:                                                                                    | 0                                                                                        | · · ·         |                      |           |       |      |
|                       | Locarno Classification (for KR designations only):                                                                         | 1                                                                                        | ~             |                      |           |       |      |
|                       | Economic Status (for US designations):                                                                                     | Undiscounted (default)                                                                   | ~             |                      |           |       |      |
|                       | Economic Status (for IL designations):                                                                                     | Undiscounted (default)                                                                   | ~             |                      |           |       |      |
|                       | Economic Status (for MX designations):                                                                                     | Undiscounted (default)                                                                   | ~             |                      |           |       |      |
|                       |                                                                                                    | Continue                                                                                 |               |                      |           |       |      |
|                       |                                                                                                    | Continue                                                                                 |               |                      |           |       |      |
|                       | European Union (EM) desig                                                                                                  | ncludes Belgium, Luxembourg and the Netherlands<br>anation includes its 27 Member states |               |                      |           |       |      |
|                       | Atrican Intellectual Property                                                                                              | P Organization (OAPI) designation includes its 17 №                                      | Aember states |                      |           |       |      |

## **International Designs Bulletin**

| PORTAL MENU                                          | International Designs Bulletin                                                                                                    |                                                                                               |
|------------------------------------------------------|----------------------------------------------------------------------------------------------------|-----------------------------------------------------------------------------------------------|
| modifications affe                                   | e official publication of the Hague System. It contains data regarding new<br>ecting existing international registrations. The search feature below cover<br>fer to the Bulletin archives. |                                                                                               |
| Browse by Bulletin                                   | Search by Registration Number                                                                                                    | Shortcuts                                                                                     |
| Publication<br>Recording Type<br>Registrations (1960 | Year 2021  Bulletin No Publication date 12 - 26.03.2021  and 1999 Acts)                                                                                                    | Help<br>Bulletin archives 2004-2011<br>Download XML Bulletin<br>Notes on Bulletin information |
| Query                                                |                                                                                                    | Country Codes (ST.3) PDF<br>INID Codes (ST.80) PDF                                            |
| Regi                                                 | istration Number 🗸 =                                                                                                    | Locarno classification                                                                        |
| AND V Inter                                          | rnational Registration Date 🗸 =                                                                                                    |                                                                                               |
| AND V Prior                                          | rity Data 🗸 =                                                                                                    |                                                                                               |
| AND V Loca                                           | arno Classification 🗸 =                                                                                                    |                                                                                               |
| AND V Indic                                          | cation of Products $\checkmark$ =                                                                                                    |                                                                                               |
| AND V Hold                                           | der v =                                                                                                    |                                                                                               |
| AND V Desig                                          | ignated Contracting Parties 🗸 =                                                                                                    |                                                                                               |

#### **Hague Express**

#### WIPO ENGLISH LOGIN WIPO MENU HELP Hague Express The Hague Express Database, updated weekly, includes bibliographical data and, as far as international registrations governed exclusively or partly by the 1999 and/or by the 1960 Act(s) of the Hague Agreement are concerned, reproductions of industrial designs relating to published bearing a registration date as from January 3, 1985. International registrations that have lapsed are not removed from the database. searches 💌 records 💌 SEARCH BY FILTER BY Design Names Numbers Dates Country Designation Locarno Class Reg. Year \* Contracting Party \* Expiration \* 76,121 BE 57,593 LU 57,590 NL 57,586 BX 57.584 FR 56,361 CH Indication of ▼ = DE 56,008 IT 51,776 ES 41,204 EG 39,215 TN 39,172 ID 34,951 Product MA 34,539 VA 32,911 EM 32,320 AN 31,674 MC 23,619 LI 22,900 15,617 TR HU 15,055 GR 12,047 US 11,695 UA 9,719 **RO** 9,656 Locarno Class (>)9,108 RS 9.635 SG 9,577 ME 8,913 KP SI 8,933 MK 8,086 7,753 DD 6,974 **SX** MD 7,784 NO 7,357 CW 6,974 BQ 6,973 Description \* = 6,517 JP VN 6,322 KR 5,853 BG 5,578 HR 5,066 MN 5,006 4 713 SR 4.605 YU 3,948 KG SN 4 486 GE 3,949 BJ 3,189 Sort: Count - desc 🗸 Display: List search P $\mathbf{v}$ filter **T** ..... / 11,162 🕟 🕞 1 - 10 / 111.614 (edit columns <>) 10 ✓ per page Holder Designations Reg. No Reg. Date Locarno CI. Ind. Prod. Image DM/212992 URBIDERMIS, S.L. 2021-03-01 26-05 Support for light fixture US,EM,GB DM/212993 URBIDERMIS, S.L. 2021-03-01 26-05 Light fixture US.EM.GB

#### **Global Design Database**

| orla-wic     | de collecti | on of indus   | trial designs data; inc                                                  | cluding WIP | ) Hague regi | strations a                                                                                                    | nd infor    | rmatio | n from p                 | articipatin   | g offices.                   |                | searches 💌  | records 💌       |
|--------------|-------------|---------------|--------------------------------------------------------------------------|-------------|--------------|----------------------------------------------------------------------------------------------------|-------------|--------|--------------------------|---------------|------------------------------|----------------|-------------|-----------------|
| ARCH BY      | Design Nan  | nes Numbers [ | Dates Country Priority                                                   |             |              | FILTER B                                                                                                    | Source      | Status | Designation              | Locarno Class | Reg. Year ×                  | Expiration * H | older ×     |                 |
| ication of   | =           |               |                                                                          |             |              | AL Desig                                                                                                    |             |        | BN Designs<br>CH Designs |               | 1 BW Designs                 |                |             | •               |
| ign class    | <b>•</b> =  |               |                                                                          |             |              | CR Desig                                                                                                    |             |        | DE Designs               |               | 9 EM Designs                 |                |             |                 |
| ign class    |             |               |                                                                          |             | (>)          | ES Desig                                                                                                    |             |        | FR Designs               |               | 9 GE Designs                 |                |             | - 1             |
| scription    | =           |               |                                                                          |             |              | ID Design                                                                                                    |             |        | IN Designs               |               | 8 IT Designs<br>3 KE Designs | 49,13<br>1,22  |             |                 |
|              |             |               |                                                                          |             | search P     | JP Desig<br>'ƊIs͡play:                                                                                                    |             | · · ·  | JO Designs               |               | C LA Designs                 | 1,24           |             | filter <b>T</b> |
| - 10 / 13,39 | 3,955       | DESIGN view P | Sort by Reg. Date - desc 🗸                                               |             | Display:     | 10 🗸 per pag                                                                                                    | e options 🗱 |        |                          |               |                              |                | / 1,339,396 |                 |
|              |             |               | NZ ID<br>428724<br>FLUID CONNECTOR<br>2021-04-01<br><i>KPR U.S., LLC</i> |             |              | CONTRACTOR OF CONTRACTOR OF CONTON OF CONTOF | L           |        |                          |               | -                            |                |             |                 |
|              |             |               | NZ ID<br>428723<br>FLUID CONNECTOR<br>2021-04-01<br>KPR U.S., LLC        |             |              |                                                                                                    |             |        |                          |               | No.                          |                |             |                 |
|              |             |               | NZ ID                                                                    |             |              |                                                                                                    |             |        |                          |               |                              |                |             |                 |

Design System

#### eHague Demo

| IP PORTAL MEI | ٩U                                                                                                    | eHague HELP                                                                                                    | 🕀 ENGLISH      | LOGIN | WIPO |  |  |  |  |  |
|---------------|----------------------------------------------------------------------------------------------------|----------------------------------------------------------------------------------------------------|----------------|-------|------|--|--|--|--|--|
|               | Eŀ                                                                                                    | IAGUE                                                                                                    |                |       |      |  |  |  |  |  |
|               | New                                                                                                    |                                                                                                    |                |       |      |  |  |  |  |  |
|               | Арр                                                                                                    | lication language*                                                                                                    | -              |       |      |  |  |  |  |  |
|               | The application language determines notably the language of the registration certificate.                                                                                                    |                                                                                                    |                |       |      |  |  |  |  |  |
|               | New application                                                                                                    |                                                                                                    |                |       |      |  |  |  |  |  |
|               |                                                                                                    | lew application using data from a filed application<br>lew application from a draft                                                                                                    |                |       |      |  |  |  |  |  |
|               | War                                                                                                    | rning                                                                                                    |                |       |      |  |  |  |  |  |
|               |                                                                                                    | a requirement under the law of the United States of America that, for designs created in the United States of America, the applicant first obtains a license from the United States Patent and Trademark Office<br>g outside of the United States of America. | (USPTO) before |       |      |  |  |  |  |  |
|               | The security of the Russian Federation that designs created in the Russian Federation by Russian legal entities or nationals are subject to a security clearance procedure by the Federal Service for Intellectual Property (ROSPATENT) to ensure that the designs do not contain state secrets. |                                                                                                    |                |       |      |  |  |  |  |  |
|               |                                                                                                    |                                                                                                    | Confirm        |       |      |  |  |  |  |  |

# 1.2. Reference Resources

## **Hague System Website**

#### Home > IP Services > Hague System On this page -**WIPO** | HAGUE Hague – The International Design System Statement of provisions potentially applicable to WIPO global IP services regarding Ukraine and the Russian Federation The Hague System for the International Registration of Industrial wipo.int/hague Designs provides a practical business solution for registering up New to eHague: Download documents directly from your to 100 designs in 77 contracting parties ppr covering 94 workbench countries, through the filing of a single international application. ▶ Who can use the Hague System? eHague - your digital gateway to international design protection Where can you obtain protection? File online and manage your design How much does it cost? portfolio in over 90 countries Access the full list of Hague System Q&As. WIPO | HAGUE **Contact Hague** Access the eHague gateway

#### **Hague Guide for Users**

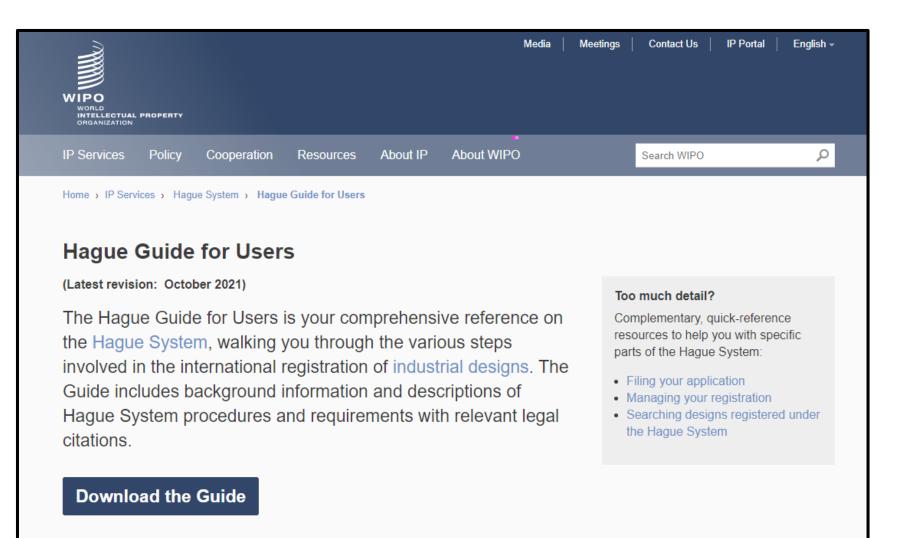

### **Guidance on reproductions**

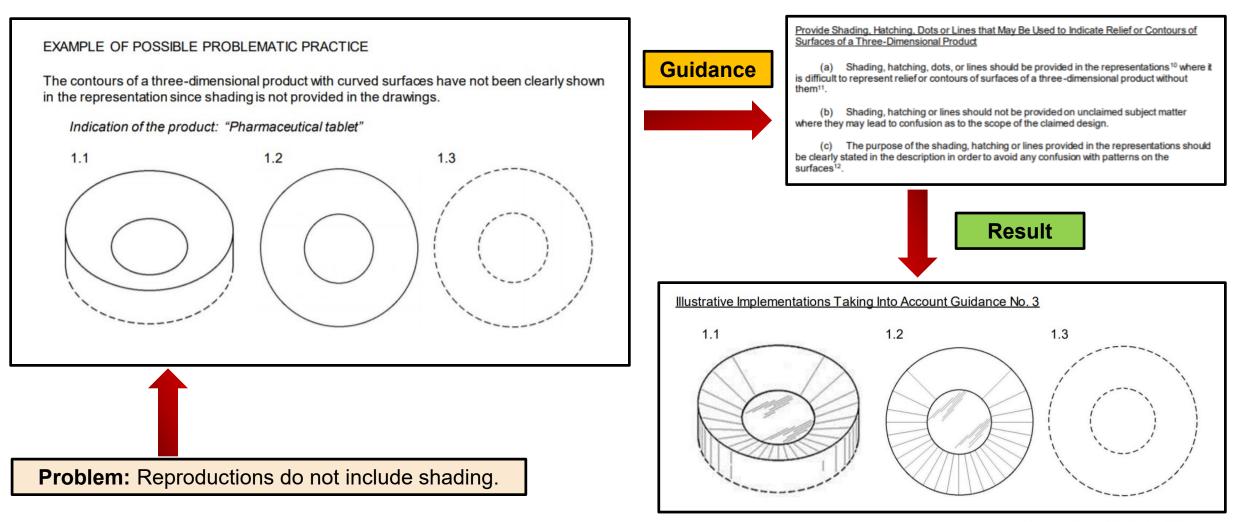

#### **Guidance on Including Multiple Designs in an IA**

Guidance on Including Multiple Designs in an International Application in Order to Forestall Possible Refusals

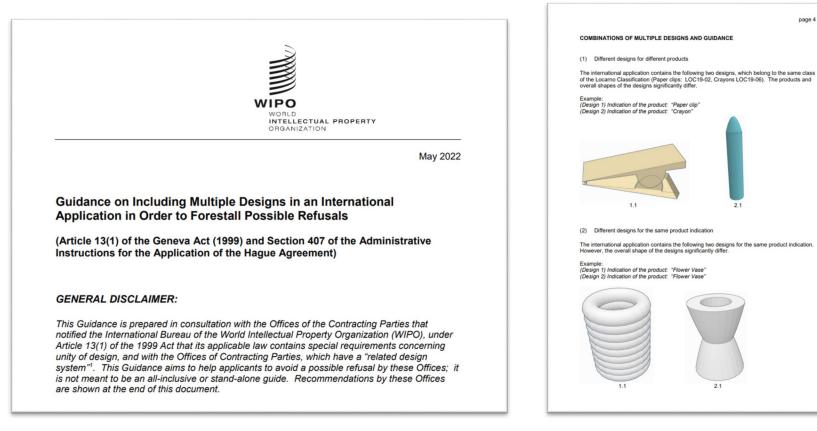

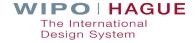

page 4

#### Hague System Questions and Answers

| (Latest revision: Se                                  | tem: Questions and Answers eptember 2022)                                                                                                    | <ul> <li>Find out more</li> <li>Hague System Digital Information<br/>Kit</li> </ul> |
|-------------------------------------------------------|----------------------------------------------------------------------------------------------------|-------------------------------------------------------------------------------------|
| Hot topic – Desig                                     | nating China in international applications                                                                                                    | <ul><li>Questions on eHague</li><li>Questions on designs</li></ul>                  |
|                                                       | B. International applications                                                                                                    |                                                                                     |
|                                                       |                                                                                                    |                                                                                     |
| A. Protecting                                         | 12. How many designs can my international application cover?                                                                                                    |                                                                                     |
| A. Protecting<br>Tip! Designs can<br>wider market rec | <ul> <li>12. How many designs can my international application cover?</li> <li>You can include up to 100 designs per application. All designs must how class of the International Classification for Industrial Designs (the Locard)</li> </ul> |                                                                                     |

#### **eHague Tutorial**

#### eHague – Filing Tutorial

(Latest revision: May 2022)

This tutorial walks you through the steps involinternational design application online. Get staprovide feedback or report issues, please Cor

#### eHague – Filing demo

Try our **eHague filing demo** to create a test version of an inter start to finish. Note: You cannot access the demo version of eH Account. You need to create a 'dummy' WIPO Account, using d

- from the demo login page, click on Create WIPO Account bel fields;
- · complete the form and follow the instructions to validate the a
- · log in to the demo version of eHague using your dummy accord

Important! Do not submit any confidential data, documents or loan

#### Complete your application at your own pace Your applications are automatically stored and saved in real-time. That means you can always come back and complete them later on. **General features** 2 WIPOIHAGUE E-HAQUE SUPPORT ENGLISH -E-HAGUE Filed application(s) [21] Draft(s) [12] E-filing communication [3 unread] E-filing tutorial © New application using data from a filed application 3 New application from a draft. ensure that the designs do not contain state secret (1) Manage your applications Using the three tabs at the top of the main dialog box, you can create new applications (File), view applications already sent (Filed applications), or edit and manage unfinished applications that have been saved (Drafts).

The features of the three tabs are described in detail in the following section.

# 2. How To File An Application

### **Using Form DM/1**

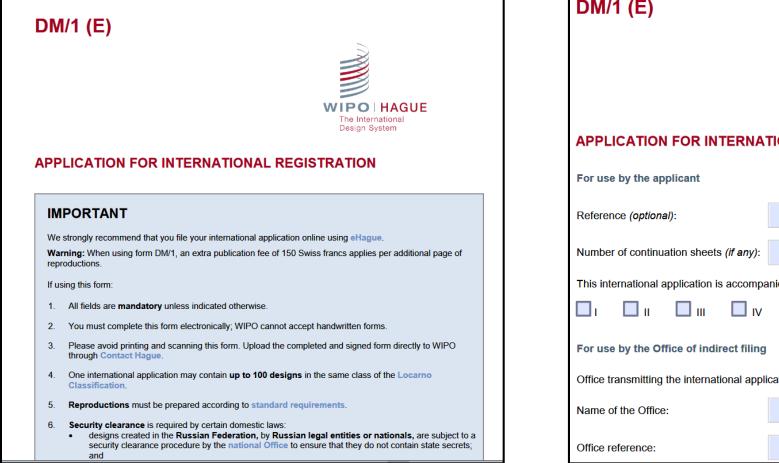

**DM/1 (E)** WIPO | HAGUE The International Design System **APPLICATION FOR INTERNATIONAL REGISTRATION** This international application is accompanied by the following Annex(es): Office transmitting the international application (if applicable):

#### eHague – An Easier Way!

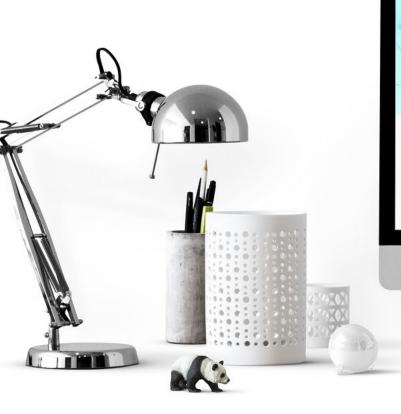

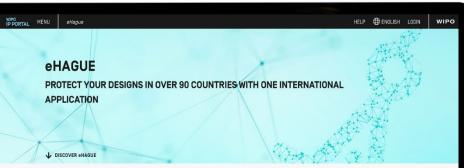

#### WHAT IS eHAGUE?

eHague enables you to digitally and securely file your international design applications and renew your registrations.

You do not have to worry about what forms to fill out, what annexes are needed, or calculating fees by hand. Everything is done automatically based on the information you enter. The system guides you all the way, provides helpful hints and leads you to important information related to the process and to the specific contracting parties you are designating.

Filing through eHague will give you complete digital access to all aspects of your application. You can view and download your applications, reply to communications from WIPO, and make payments quickly and easily online. To manage your international registrations, use our <u>Hague System forms</u> (to be integrated into eHague in the future).

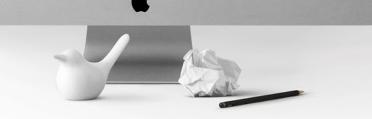

| IP PORTAL MENU eHag            | gue |               |   | HELP                                                                                                    | ⊕ English                 | LOGIN                          | WIPC                           |
|--------------------------------|-----|---------------|---|----------------------------------------------------------------------------------------------------|---------------------------|--------------------------------|--------------------------------|
| What are you looking for?      |     |               |   |                                                                                                    | Q                         | C                              | LOSE                           |
| PATENTS                        | >   |               |   |                                                                                                    | Discover th<br>WIPO IP Pe |                                | ion of the∕                    |
| DESIGNS                        | >   | Search        | > |                                                                                                    |                           | WIPO IP PORT<br>Easy access to | AL<br>all online IP Services   |
| GEOGRAPHICAL INDICATIONS       | >   | File & Manage | > | <b>eHague</b><br>File and manage international applications to protect your designs and                                                                         |                           | Eners with Annual              | FILE YOUR INTERNATIONAL APP    |
| DIGITAL EVIDENCE               | >   | Pay           | > | renew your international design registrations under the Hague System.                                                                                           |                           |                                | TRADEMANS DES<br>Transet bases |
| ASSISTANCE PROGRAMS            | >   | IP Offices    | > | Hague System Forms                                                                                                    |                           |                                |                                |
| MEDIATION AND ARBITRATION      | >   | Statistics    | > | Access all official forms used under the Hague System.                                                                                                    | WIPO Lex                  |                                |                                |
| DOMAIN NAME DISPUTE RESOLUTION | >   |               |   | <b>Fee Calculator</b><br>Estimate the fees for filing an international application or the renewal of<br>your international registration under the Hague System. |                           | rge access to<br>on intellect  |                                |
|                                |     |               |   | Hague System Member Profiles                                                                                                    |                           |                                |                                |
|                                |     |               |   | Access information on the practices and procedures of Hague System members.                                                                                     | intellectual              | of excellence<br>property (IP) | education                      |
|                                |     |               |   | Digital Access Service [DAS] for Applicants                                                                                                    | states.                   | g for WIPO me                  | emper                          |
|                                |     |               |   | Register and manage priority documents for secure electronic exchange.                                                                                          |                           |                                |                                |
|                                |     |               |   | Contact Hague                                                                                                    |                           |                                |                                |
|                                |     |               |   | Raise any queries about the Hague System, request certified copies or priority documents, submit [non-confidential] documents.                                  |                           |                                |                                |

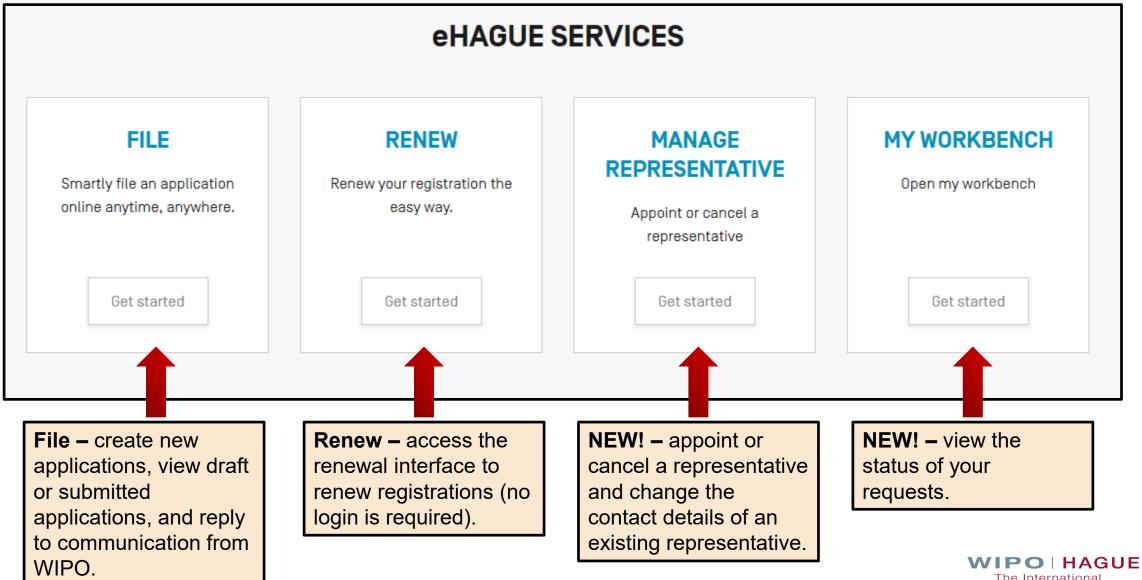

The International Design System

## eHague Filing Interface

| HVC               |                                          |                       |                                                                         |                         |                                                                                                |
|-------------------|------------------------------------------|-----------------------|-------------------------------------------------------------------------|-------------------------|------------------------------------------------------------------------------------------------|
|                   | BUE                                      | Draft(s) (75)         | eHague communication                                                    | eHague tutorial         | A gateway that allows you to<br>digitally and securely file<br>your international design       |
| Application la    | nguage*                                  |                       |                                                                         | I                       | applications and renew your registrations.                                                     |
| The application   | language determin                        | es notably the lang   | guage of the registration certificat                                    | te.                     |                                                                                                |
|                   |                                          |                       |                                                                         |                         | Intuitive – integrates                                                                         |
| New application   | ation                                    |                       |                                                                         |                         | mandatory requirements.                                                                        |
|                   | ation using data f<br>ation from a draft |                       | ication                                                                 |                         | Automatic fee calculation.                                                                     |
|                   |                                          |                       |                                                                         |                         | Dravida a haluful hinta                                                                        |
| Warning           |                                          |                       |                                                                         |                         | Provides helpful hints.                                                                        |
| It is a requireme | ent under the law of                     | the United States (   | of America that, for designs creat                                      | ed in the United States | the applicant first obtains a license from the United States Patent Leads you to important and |
| and Trademark (   | Office (USPTO) befor                     | e filing outside of t | the United States of America.                                           |                         | relevant information.                                                                          |
| It is a requireme |                                          |                       | ation that designs created in the<br>erty (ROSPATENT) to ensure that th |                         | l entities or nationals are subject to a security clearance                                    |

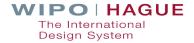

### **Application data entry interface**

- 1 Application navigation
- 2– WIPO reference number
- 3 Close the application to return to the workbench; view a summary; proceed to payment and validation
- 4 Application language (cannot be changed)
- 5 Section heading (click to expand and enter data)
- 6 Available sections

IP PORTAL MENU 众 ⇔ WIPO E-HAGUE HELP APPLICANT DESIGNATION DESIGN RELATED DESIGN DESCRIPTION CREATOR CLAIM PRIORITY EXHIBITION OPTIONAL CONTENT PUBLICATION SIGNATURE 🚹 WIPO REFERENCE 89920 @ Close Summary 3 APPLICATION LANGUAGE : EN INFO 🕢 ▶ APPLICANT 6 ▶ DESIGNATION **DESIGN** RELATED DESIGN DESCRIPTION

**Tip:** All sections become editable after an applicant, designation, and at least one design have been recorded.

APPLICANT DESIGNATION DESIGN MAIN OR PRINCIPAL DESIGN DESCRIPTION CREATOR CLAIM PRIORITY EXHIBITION OTHER CONTENT (IF APPLICABLE)

PUBLICATION SIGNATURE

## **WIPO REFERENCE 125425**

| Close Summary | Payment/Validat. |
|---------------|------------------|
|---------------|------------------|

APPLICATION LANGUAGE : EN INFO

#### - APPLICANT

Add Applicant

Add Representative

Add Correspondenc

| Name and address Help                    |               |   |                                  |
|------------------------------------------|---------------|---|----------------------------------|
| Type<br>C Legal Entity<br>Natural person | Address *     |   | Telephone (e.g +41 22 338 80 80) |
| Given name[s] *                          |               | 1 | E-mail address *                 |
| olven hame(s)                            | Zip/Post code |   | Address of website               |
| Family name *                            | City *        |   | Address of website               |
|                                          | Region/State  |   |                                  |
|                                          | Country *     |   |                                  |

| ntitlements <u>Help</u> |   |                                                           |   |
|-------------------------|---|-----------------------------------------------------------|---|
| Nationality             | • | Real and effective industrial or commercial establishment | * |
| Domicile                | * | Habitual residence                                        | - |

| Applicant's Contracting Party (ACP) Help |   |             |
|------------------------------------------|---|-------------|
| Applicant's Contracting Party (ACP)      | * | Act[s]      |
|                                          |   | Cancel Save |

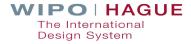

| Nationality                          | - | Real and effective industrial or commercial establishment |  |  |
|--------------------------------------|---|-----------------------------------------------------------|--|--|
| US - United States of America (99) 🗙 |   | EM - European Union (99) 🗙                                |  |  |

| Applicant's Contracting Party (ACP) Help                            |              |
|---------------------------------------------------------------------|--------------|
| ✓<br>EM - European Union (99)<br>US - United States of America (99) | Act[s]<br>99 |
|                                                                     | Cancel Save  |

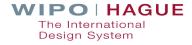

#### **Designating Contracting Parties**

#### - DESIGNATION

#### DESIGNATED CONTRACTING PARTY(IES) Help

The international application must indicate at least one applicant Select at least one Contracting Party

Designations

None

Change selection

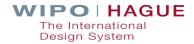

#### **Designating Contracting Parties**

| 🗆 AL Albania                 | AM Armenia                                                            | 🗆 AZ Azerbaijan                            |  |
|------------------------------|-----------------------------------------------------------------------|--------------------------------------------|--|
| 🗆 BA Bosnia and Herzegovina  | 🗆 BG Bulgaria info                                                    | BN Brunei Darussalam info                  |  |
| BW Botswana                  | BX Benelux info                                                       | BY Belarus info                            |  |
| BZ Belize info               | 🗆 CA Canada info                                                      | CH Switzerland                             |  |
| CN China info                | DE Germany                                                            | DK Denmark info                            |  |
| EE Estonia info              | 🗆 EG Egypt                                                            | ☑ EM European Union                        |  |
| 🗆 ES Spain                   | FI Finland info                                                       | FR France                                  |  |
| ✓ GB United Kingdom Info     | 🗆 GE Georgia                                                          | 🗆 GH Ghana Info                            |  |
| 🗆 HR Croatia info            | □ HU Hungary info                                                     | □ IL Israel info                           |  |
| □ IS Iceland info            | JM Jamaica info                                                       | 🗆 JP Japan info                            |  |
| 🗆 KG Kyrgyzstan              | 🗆 KH Cambodia info                                                    | □ KP Democratic People's Republic of Korea |  |
| □ KR Republic of Korea info  | 🗆 LI Liechtenstein                                                    | 🗆 LT Lithuania                             |  |
| 🗆 LV Latvia                  | I MA Morocco                                                          | □ MC Monaco info                           |  |
| □ MD Republic of Moldova     | ME Montenegro                                                         | □ MK The Republic of North Macedonia       |  |
| 🗆 MN Mongolia                | MX Mexico info                                                        | 🗆 NA Namibia                               |  |
| □ NO Norway info             | $\Box$ OA African Intellectual Property Organization (OAPI) $_{info}$ | 🗆 0M Oman                                  |  |
| PL Poland info               | 🗆 RO Romania info                                                     | RS Serbia info                             |  |
| □ RU Russian Federation info | RW Rwanda                                                             | □ SG Singapore info                        |  |
| 🗆 SI Slovenia info           | 🗆 SM San Marino                                                       | SR Suriname info                           |  |
| □ ST Sao Tome and Principe   | 🗆 SY Syrian Arab Republic info                                        | 🗆 TJ Tajikistan info                       |  |
| 🗆 TM Turkmenistan            | 🗆 TN Tunisia                                                          | TR Turkey Info                             |  |
| UA Ukraine info              | US United States of America info                                      | UN Viet Nam info                           |  |
| 🗆 WS Samoa info              |                                                                       |                                            |  |

## **Designating Contracting Parties**

| BW Botswana                      | BX Benelux info                                                                                                    |
|----------------------------------|----------------------------------------------------------------------------------------------------|
| BY Belarus info                  |                                                                                                    |
| CA Canada info                   | Information concerning designation under the 1999 Act                                                                                                    |
| CN China info                    | CN                                                                                                    |
| DK Denmark info                  | Identity of creator required                                                                                                    |
| 🗆 EG Egypt                       | Description required                                                                                                    |
| 🗆 ES Spain                       | Unity of design required If applicable                                                                                                    |
| FR France                        | Indication of a main design.                                                                                                    |
| GE Georgia                       | Declaration and supporting documents, claiming benefits of a grace period after a<br>disclosure of the design                                              |
| HR Croatia info                  | Priority document required.                                                                                                    |
| IL Israel info                   | Special views required                                                                                                    |
| JM Jamaica info                  | For three-dimensional products or if the essential features of the design concern a<br>graphical user interface (GUI) only, compliant views of the design. |
| KG Kyrgyzstan                    | g p                                                                                                    |
| □ KP Democratic People's Republi | Ok                                                                                                    |
| LI Liechtenstein                 |                                                                                                    |
| LV Latvia                        | MA Morocco                                                                                                    |
| MC Manaca info                   | MD Pepublic of Moldova                                                                                                    |

#### **Adding and Editing Designs**

#### - DESIGN

#### INFORMATION CONCERNING DESIGN(S) Help

The international application must indicate at least one design

The reproductions are published in the color mode as originally submitted. Warning: If China, Japan and/or the United States of America is/are designated, it is recommended to provide a legend for each reproduction. <u>How to prepare your reproductions</u>

 Total number of design(s) 0

 Locarno Class

 Locarno Class

 Not specified

Add design Preview reproductions

### **Adding and Editing Designs**

| REPRODUCTION(S)      |                             |                          |  |
|----------------------|-----------------------------|--------------------------|--|
| No. File name        | View                        | Type of view             |  |
| □ 1 1.1.jpg          | Transformations carried out | Not: ^ / 🔟 🖉             |  |
| Upload reproductions |                             | Add image [.jpg or .tif] |  |
|                      |                             | Ok                       |  |

**Tip:** If you upload multiple reproductions at once, use the up and down arrow buttons to organize move your reproductions to the desired order.

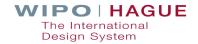

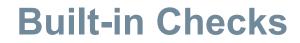

APPLICANT DESIGNATION DESIGN RELATED DESIGN DESCRIPTION CREATOR CLAIM PRIORITY EXHIBITION OPTIONAL CONTENT PUBLICATION SIGNATURE

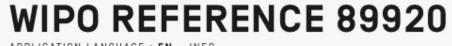

APPLICATION LANGUAGE : EN INFO

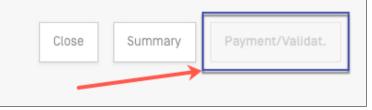

Tip: If any required fields are missing you cannot proceed to submit your application.

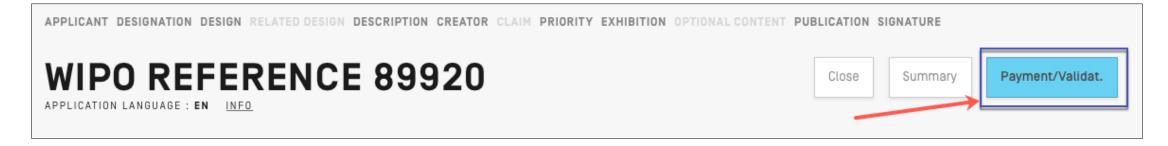

Tip: Once all required items are completed, the Payment/Validation button is active.

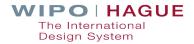

#### **Publication**

Immediate Publication

**Refusal Period** 

**Standard Publication (12 Months)** 

**Refusal Period** 

At a Chosen Time Specified in Months (up to 30 months from filing date or priority date) **Refusal Period** 

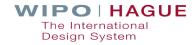

## **Publication**

#### **PUBLICATION**

#### PUBLICATION OF INTERNATIONAL REGISTRATION

The following Contracting Parties have been designated: GB, VN, US. Based on these designations, the chosen time cannot exceed the standard publication of 12 months.

Requested publication Publication 12 months after the date of international registration

| -                      | e recording of the international registration    |  |
|------------------------|--------------------------------------------------|--|
|                        | cified in number of months from the filing date: |  |
| 2 months.<br>3 months. |                                                  |  |
| 4 months.              |                                                  |  |
| 5 months.              |                                                  |  |
| 6 months.              |                                                  |  |
| 7 months.              |                                                  |  |
| 8 months.              |                                                  |  |
| 9 months.              |                                                  |  |
| 10 months.             |                                                  |  |
|                        |                                                  |  |

Ì

# **Publication**

#### **PUBLICATION**

#### PUBLICATION OF INTERNATIONAL REGISTRATION Help

Requested publication Publication 12 months after the date of international registration

#### **PUBLICATION**

#### PUBLICATION OF INTERNATIONAL REGISTRATION

Requested publication Publication 12 months after the date of international registration

Requested publication \*

Publication immediately after the recording of the international registration

Publication at a chosen time specified in number of months from the filing date:

Requested publication \*

29 months.

Cancel

WIPO | HAGUE The International Design System

Ì

# **Submission**

# CONFIRMATION Your application WIPO4770 has been successfully submitted to the International Bureau of WIPO. Click on the "Pay" button below to complete payment or return to your eHague Workbench. Note: Information on how to pay is also included in the Payment of Fees section in the Acknowledgement of Receipt. Please use <u>Contact Hague</u> for any questions or concerns. Workbench Pay

**Tip:** Click the "Pay" button to pay now, or you can pay later by returning to your workbench. Payment information is available in the acknowledgement of receipt.

# **Downloading the Acknowledgement of Receipt**

#### EHAGUE

| New Filed applicatio | n(s) (47) Draft(s) ( | 4) eHague communication | eHague tutorial               |                                         |                            |
|----------------------|----------------------|-------------------------|-------------------------------|-----------------------------------------|----------------------------|
|                      |                      | [1                      | lof5] 14 <4 1 2 3 4 5         |                                         |                            |
| NIPO reference 👻     | Filing date ≎        | Applicant[s]            | Product Indication            | n ≎ Designation(s) ≎                    | Acknowledgement of receipt |
| WIP05470             | 26/10/2022           | Spring                  | Graphical user int            | erfaces [c CN, EM, GB, JP, KR, US       | Download Receipt           |
| WIP05467             | 12/10/2022           | Spring                  | Bottle stoppers               | EM, GB                                  | Download Receipt           |
| WIP05465             | 05/10/2022           | Panos Jane,             | , Panos John Altímetros       | CA, CH, EM, GB, US                      | Download Receipt           |
| WIP05464             | 05/10/2022           | Panos Jane,             | , Panos John Bénitiers        | CA, CH, EM, GB, US                      | Download Receipt           |
| WIP05463             | 05/10/2022           | Panos Jane,             | , Panos John Compact disc pla | yers [data CA, CH, EM, GB, US           | Download Receipt           |
| VIP05462             | 05/10/2022           | Panos Jane              | Communications                | equipme CA, CH, EM, GB, US              | Download Receipt           |
| WIP05450             | 24/08/2022           | One Name A              | Applicant Curtain rails       | CA, EM, GB, JP, US                      | Download Receipt           |
| WIP05449             | 24/08/2022           | One Name A              | Apparatus for elec            | ctrifying c CH, EM, GB, JP, KR, US      | Download Receipt           |
| WIP05448             | 23/08/2022           | Name Applic             | cant Lace, Lace               | EM, GB                                  | Download Receipt           |
| VIP05445             | 23/08/2022           | Applicant Te            | est Brush holders, Bru        | ush holders BG, BN, BY, BZ, CA, CH, CN, | . Download Receipt         |
|                      |                      | [1                      | lof5) 14 4 1 2 3 4 5 1        | P                                       |                            |

# **Downloading the Acknowledgement of Receipt**

#### EHAGUE

| New Filed application( | s] [47] Draft[s] [4] eHa | ague communication eHague tutoria | 1                            |                             |                            |
|------------------------|--------------------------|-----------------------------------|------------------------------|-----------------------------|----------------------------|
|                        |                          | [1 of 5] 14 <4                    | 1 2 3 4 5 🍽                  |                             |                            |
| WIPO reference 👻       | Filing date 🗢            | Applicant[s] \$                   | Product Indication ≎         | Designation[s] \$           | Acknowledgement of receipt |
| WIP05470               | 26/10/2022               | Spring                            | Graphical user interfaces [c | CN, EM, GB, JP, KR, US      | Download Receipt           |
| WIP05467               | 12/10/2022               | Spring                            | Bottle stoppers              | EM, GB                      | Download Receipt           |
| WIP05465               | 05/10/2022               | Panos Jane, Panos John            | Altímetros                   | CA, CH, EM, GB, US          | Download Receipt           |
| WIP05464               | 05/10/2022               | Panos Jane, Panos John            | Bénitiers                    | CA, CH, EM, GB, US          | Download Receipt           |
| WIP05463               | 05/10/2022               | Panos Jane, Panos John            | Compact disc players [data   | CA, CH, EM, GB, US          | Download Receipt           |
| WIP05462               | 05/10/2022               | Panos Jane                        | Communications equipme       | CA, CH, EM, GB, US          | Download Receipt           |
| WIP05450               | 24/08/2022               | One Name Applicant                | Curtain rails                | CA, EM, GB, JP, US          | Download Receipt           |
| WIP05449               | 24/08/2022               | One Name Applicant                | Apparatus for electrifying c | CH, EM, GB, JP, KR, US      | Download Receipt           |
| WIP05448               | 23/08/2022               | Name Applicant                    | Lace, Lace                   | EM, GB                      | Download Receipt           |
| WIP05445               | 23/08/2022               | Applicant Test                    | Brush holders, Brush holders | BG, BN, BY, BZ, CA, CH, CN, | Download Receipt           |
|                        |                          | [1 of 5] 14 <4                    | 1 2 3 4 5 🕨 🕨                |                             |                            |

# **Downloading the Acknowledgement of Receipt**

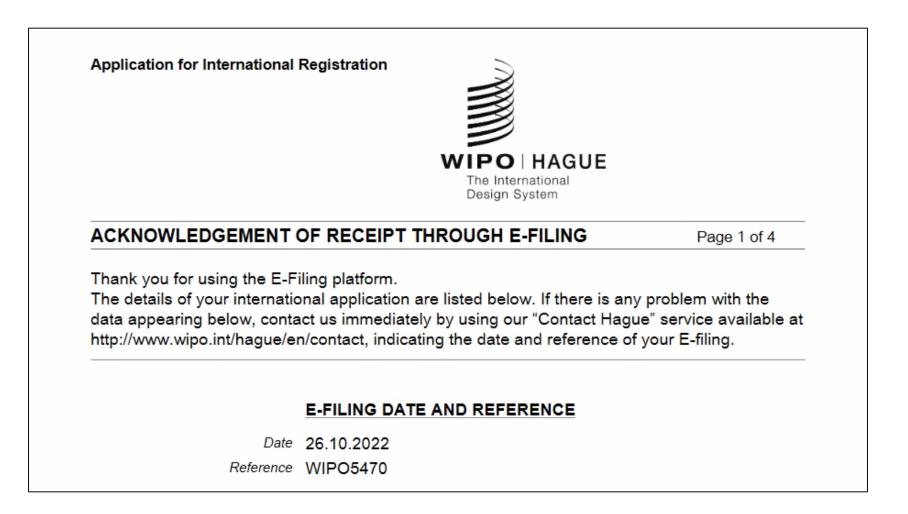

The International Design System

# 3. How to Pay Fees

# **Payment**

#### REDUCTION OF US INDIVIDUAL DESIGNATION FEE

Undiscounted (default)

#### BREAKDOWN OF FEES, IN SWISS FRANCS (CHF)

| International registration basic fee                          | 397.00  |
|---------------------------------------------------------------|---------|
| Level 1 Standard designation fee (TR) (1 x 42.00)             | 42.00   |
| Level 2 Standard designation fee (MA) (1 x 60.00)             | 60.00   |
| Level 3 Standard designation fee (IS) (1 x 90.00)             | 90.00   |
| Individual designation fee (CA) (1 x 300.00)                  | 300.00  |
| Individual designation fee (JP) (1 x 665.00)                  | 665.00  |
| Individual designation fee (KR) (1 x 210.00)                  | 210.00  |
| Part 1 of 2 of Individual Designation Fee (Undiscounted) (US) | 908.00  |
| Publication of reproductions (8 x 17.00)                      | 136.00  |
| Total                                                         | 2808.00 |

#### PAYMENT OF FEES

Please enter the following one-time reference EPAY-IWBR-SEBL to retrieve your payment details after accessing our payment portal: https://www3.wipo.int/epayweb2/.

When paying through the payment portal you will receive a payment basket reference beginning with EPMT – please note and save this reference or your payment confirmation for any related support.

You will find further details on the available payment methods at: http://www.wipo.int/finance/en/hague.html.

- If you choose to return to your workbench, when you are ready to pay download your Acknowledgement of Receipt and note the one-time reference indicated in the "Payment of Fees" section (highlighted in the image to the left).
- Go to our payment portal to proceed with payment:

#### https://www3.wipo.int/epayweb2

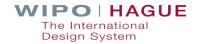

# **Payment**

| Your WIPO account is currently associated to the customer <b>144054 WIPO</b> for billing purposes, if this is incorrect please contact us. |  |
|----------------------------------------------------------------------------------------------------|--|
| Payment method                                                                                                    |  |
| Bank transfer                                                                                                    |  |
| Credit card Current Account at WIPO Dev Del                                                                                                |  |
| PayPal<br>Total amount due CHF 995.00                                                                                                    |  |
| Go back Continue                                                                                                    |  |

Choose your payment method and click "Continue"

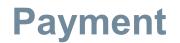

| PAYMENT DETAI                                                                                    | LS                                                  |                                                | Continue         |
|--------------------------------------------------------------------------------------------------|-----------------------------------------------------|------------------------------------------------|------------------|
| Payment Success Your payment was succes                                                          | ssful. You will shortly receive a confirmation by e | e-mail.                                        | ×                |
|                                                                                                  |                                                     |                                                |                  |
| BASKET STATUS                                                                                    |                                                     |                                                |                  |
| This section shows information about the paymer you have any questions regarding this payment to |                                                     | mbers shown here are useful for us to help you | in the case that |

Payment success screen (click "Continue" to return to the eHague workbench)

# Payment

#### EPMT-IRDN-3V97

#### **PAYMENT DETAILS**

| Beneficiary | WIPO/OMPI                                  |
|-------------|--------------------------------------------|
| IBAN        | CH51 0483 5048 7080 8100 0                 |
| SWIFT/BIC   | CRESCHZZ80A                                |
| Bank        | Credit Suisse, 1211 Geneva 70, Switzerland |
| Reference   | EPMT-IRDN-3V97                             |

#### BASKET

| Payment subject   | Fee for Hague electronic filing |
|-------------------|---------------------------------|
| Amount            | 524.00 CHF                      |
| Payment method    | Bank transfer                   |
| Date (dd/mm/yyyy) | 20/05/2020                      |

#### **PAYMENT ITEMS**

| Payment number | Item         | Description | Amount     |
|----------------|--------------|-------------|------------|
| EPAY-IRDL-PGOH | HAG/WIPO4810 |             | 524.00 CHF |

Please include the reference EPMT-IRDN-3V97 on the transfer order.

The International Bureau of WIPO will send an acknowledgement of receipt to the person or entity effecting a payment to a WIPO bank account within 10 days from such receipt. If the aforementioned acknowledgement is not received within the said period, please inform the International Bureau of WIPO.

# You will receive a confirmation email upon successful payment

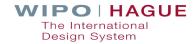

Contact Us

# 4. A Few Tips When Filing

# Identify the creator if required

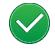

Identify the creator and include the creator's oath when designating Contracting Parties that have this requirement

 $\mathbf{\mathbf{x}}$ 

If none, irregularity notice – 3 months to regularize

Registration date is not affected

Example: If not regularized and the US is designated, the US designation **is disregarded** 

# **Creator Details**

| Given name[s] *<br>Smithson              |                                                             |
|------------------------------------------|-------------------------------------------------------------|
| Family name *<br>Ariel                   |                                                             |
| Street address *<br>487 Avenue O'Higgins |                                                             |
|                                          |                                                             |
| Zip/Post code<br>832-0000                |                                                             |
| City *<br>Santiago                       |                                                             |
| Country *<br>CL - Chile                  | •                                                           |
| Design(s) *<br>1 ×                       | Select all                                                  |
| Declaration                              | Attach an existing declaration (PDF) Make a new declaration |
| Download declaration form                |                                                             |
|                                          | Cancel Save                                                 |
|                                          |                                                             |

# Include a claim if required

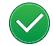

Include a claim when designating Contracting Parties that have this requirement

If none, irregularity notice – 3 months to regularize

Registration date is affected

Example: If not regularized and the US is designated, the US designation **is disregarded** 

| Article [e.g Drones [aircraft]] *                        |             |
|----------------------------------------------------------|-------------|
| ~                                                        |             |
| The ornamental design for a drone as shown and described |             |
|                                                          |             |
|                                                          |             |
|                                                          | Cancel Save |
|                                                          |             |
|                                                          |             |
|                                                          | ı<br>L      |

HAGUE

ernationa System

# **Designating China – reproductions**

# Recommandation: include legends

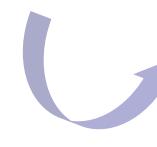

Perspective view Front view Back view Top view Bottom view Left view Right view Unfolded view Exploded view Cross-sectional view Enlarged view Other type of view

The reproductions are published in the color mode as originally submitted. Warning: If <mark>China</mark>, Japan and/or the United States of America is/are designated, it is recommended to provide a <mark>legend</mark> for each reproduction. <u>How to prepare your reproductions</u>

# **Designating China – main or principal design**

Do you want to include several similar designs?

### Indicate the «main design»

> Include a maximum of 9 designs similar to the main design

| • MAI  | MAIN OR PRINCIPAL DESIGN                                                                                                    |                                            |                                       |                          |  |  |  |
|--------|----------------------------------------------------------------------------------------------------|--------------------------------------------|---------------------------------------|--------------------------|--|--|--|
| INDICA | NDICATION OF THE MAIN OR PRINCIPAL DESIGN, IF APPLICABLE Help                                                                                                    |                                            |                                       |                          |  |  |  |
|        | The following Contracting Parties have been designated: CN. You may include a maximum of 10 similar designs for the same product in the international application, in which case you <b>must</b> indicate one design as the <b>main design</b> .                                                                                                    |                                            |                                       |                          |  |  |  |
| The fo | Warning: If China, Japan and/or the Republic of Korea is/are designated, it is strongly recommended to refer to the <u>Hague Guide for Users.</u><br>The following Contracting Parties have been designated: JP,KR. If you wish some or all of the designs to be recorded as a "Related Design" under the law of these Contracting Parties, provide the required information concerning the principal design. |                                            |                                       |                          |  |  |  |
| СР     | Related design(s)                                                                                                    | Reference Type of Main or Principal design | Reference of Main or Principal design | Main or Principal design |  |  |  |
| CN     |                                                                                                    | The present international application      | WIP0116742                            | 2                        |  |  |  |
| Add    | Add                                                                                                    |                                            |                                       |                          |  |  |  |

# 5. Communicating with WIPO

# **Replying to a Communication from the Examiner**

|                               | JE         |                 |          |           |                   |            | SUPPORT                   | ENGLISH 🔻    | JONAH 🔻 | LOGOUT |   |                                    |
|-------------------------------|------------|-----------------|----------|-----------|-------------------|------------|---------------------------|--------------|---------|--------|---|------------------------------------|
| COMMUNIC                      | CATI       | ON              |          |           |                   |            |                           |              |         |        |   |                                    |
| Action required [3] No Action | n Required | Archived        | E-filing | workbench | E-filing tutorial |            |                           |              |         |        |   |                                    |
| Reference \$                  | Type ≎     |                 |          | Letter \$ |                   | Date ≎     | Status ≎                  | Applicant(s) | ¢       |        |   | Click the Renly                    |
| WIP03969/967333301            | Invitation | to correct irre | egulari  | 9673345   |                   | 23/06/2016 | A - Replied on 23/06/2016 |              |         | Reply  |   | Click the Reply button to initiate |
| WIP03960 / 967333701          | Invitation | to pay          |          | 9673344   |                   | 06/06/2016 | A - Waiting for payment 🕔 |              |         |        |   | a Reply.                           |
| WIP03968 / 967334101          | Invitation | to correct irre | egulari  | 9673343   |                   | 28/07/2016 | A - Replied on 28/07/2016 |              |         | Reply  |   |                                    |
|                               |            |                 |          |           |                   |            |                           |              |         |        | J |                                    |

# **Replying to a Communication from the Examiner**

| REPLY FOR WIP03968 / REQUEST 967334101 - LETTER 9673343                     |                          |
|-----------------------------------------------------------------------------|--------------------------|
| Subject: Reply for notification concerning application WIP03968 / 967334101 |                          |
| Reply                                                                       | Clear                    |
|                                                                             |                          |
| Document(s) attached (PDF only)                                             |                          |
| Select a type of document:<br>Power of attorney                             | -                        |
| Upload PDF                                                                  | Add document [.pdf]      |
| Reproduction[s] [jpg or tif only]                                           |                          |
| Design No.                                                                  |                          |
| Repro. No.                                                                  |                          |
| Type of view                                                                | •                        |
| Upload reproductions                                                        | Upload                   |
|                                                                             |                          |
|                                                                             | Cancel Submit your reply |

Your reply can include write free text, submission of additional documents, or replacement reproductions.

# **Hague Customer Service**

# Assisting you throughout the lifecycle of your international design applications and registrations

| Contact Hague                                                            | HELP 🕀 ENGLISH                                                                                            |
|--------------------------------------------------------------------------|----------------------------------------------------------------------------------------------------|
|                                                                          |                                                                                                    |
| Contact Hague                                                            | Hague Customer Service                                                                                    |
| I am:*                                                                   | • <b>Tel:</b> +41 22 338 7575 (Monday to Friday –                                                         |
| an international design registration applicant, holder or representative | <ul> <li>9:00-18:00 Central European Time CET)</li> <li>♦</li> <li>WIPO official holidays</li> </ul>      |
| User type:*                                                              |                                                                                                    |
| natural person                                                           | <b>\$</b>                                                                                                 |
| My request concerns:*                                                    | Want to send us documents?                                                                                |
| application                                                              | <ul> <li>Access Hague System Document Upload using<br/>your WIPO Account. Upload instructions.</li> </ul> |

# 6. How Long is the Duration of Protection?

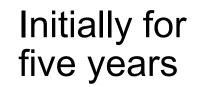

Renewable at least twice

Guaranteed protection of at least 15 years

Individual Contracting Parties may allow for more

# 7. Roles of WIPO and Offices

# **Examination by the International Bureau**

**Formal examination** 

**Recording in the International Register** 

Sending the certificate to the holder

Publication in the International Designs Bulletin (IDB)

Notification to members through the publication in the IDB

# **Examination by the International Bureau**

Formal examination by the International Bureau (formalities+ examination)
 Practice notes
 Informal case review with Offices

Issuance of irregularity letter in case of defect

Time limit of **3 months** to file response

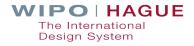

## **Irregularities**

# What is an irregularity?

- -> The international application (IA) fails to fulfill applicable requirements after a formality examination by the International Bureau.
- -> Two types: those that **postpone the filing date and those which do not**.
- What are the timelines?
  - -> An irregularity notification is issued during examination
  - -> A reply must be made within three months from the notification date

# **Common defects in Hague applications**

Oath not signed or mismatch between name and signature

**Product indication is vague or not precise** 

**Fees unpaid** 

**Micro-entity declaration not signed** 

Mismatch between product indication and claim (soft check by IB)

**Reproduction quality / reproduction not upright** 

**Explanatory text or legends in reproductions** 

Number of designs

The article is not shown alone

# Irregularities that postpone the filing date

The international application is not in a prescribed language

An express or implicit indication that international registration under the 1999 or 1960 Acts is sought is missing

Information related to the identity of the Applicant is missing

Insufficient contact details to enable the applicant or its representative to be contacted

There are no reproductions in the international application

There are no designated Contracting Parties in the international application

The filing date is the date on which the correction was received.

# **Observations**

The examiner may notify the Applicant of observations.

Observations do not always require an action from the Applicant or Representative (if any)

#### **Example:**

The description will read as follows: *In figures 2.1 to 2.7 the dashed lines represent features which form no part of the design and are not claimed.* 

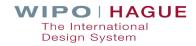

## **Role of the Office of the Designated Contracting Party**

## Substantive examination\*

In principal, refusal can <u>only</u> be made on substantive grounds

- must be communicated to WIPO within a six/12-month time limit
- does not affect protection in other designated CPs
- can be overcome by the holder at the IP office concerned

\*Optional – and if undertaken, must follow the same regime as that applied to domestic applications

**If No Refusal** – The holder obtains a bundle of independent national/regional rights in all designated Contracting Parties.

## **Role of the Office of the Designated Contracting Party**

# Exceptions\*

- Requirement as to unity of design (Article 13)
- Specific views of the design not furnished (Rule 9(3)(a))

\*Declarations by the Contracting Parties only possible under the 1999 Act

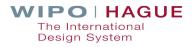

# 8. Managing Registrations

# **CENTRALIZED MANAGEMENT**

# ONE

- International application
- Application language
- Set of fees in a single currency
- Modification request

# **UP TO 100**

 Designs in the same Locarno classification in one application

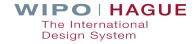

# What can you manage online?

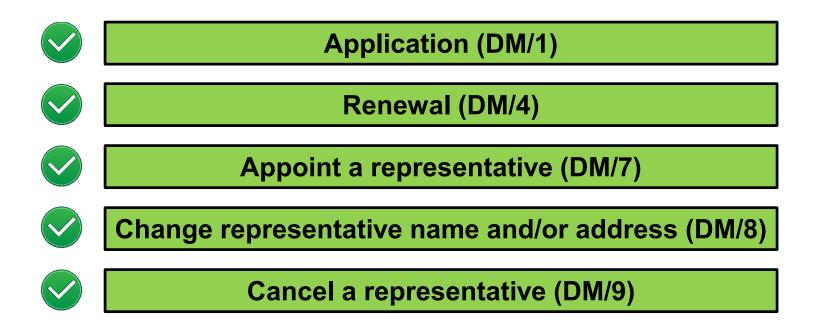

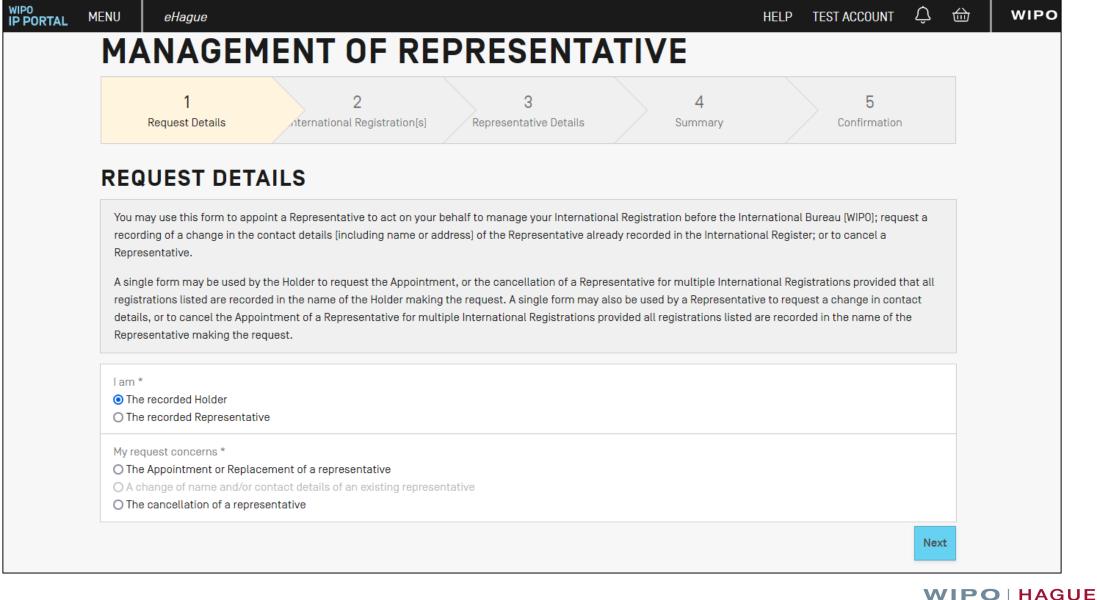

The International Design System

# What can't you manage online?

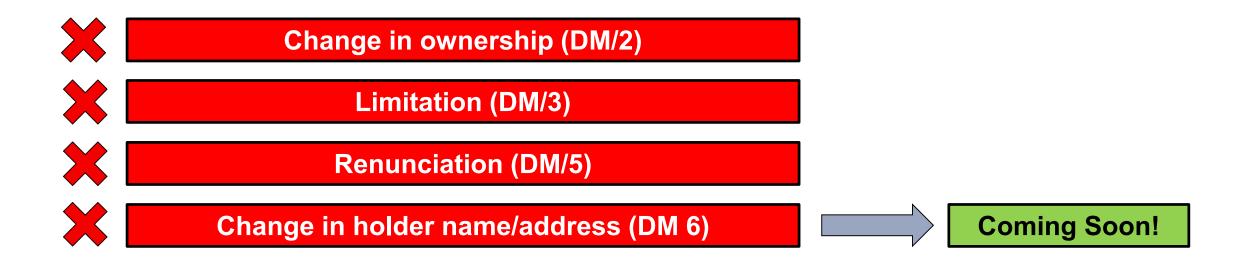

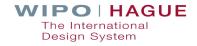

# How to manage with forms

# Where can I find them?

https://www.wipo.int/hague/en/forms/

# How do I fill them out?

https://www.wipo.int/hague/en/forms/instructions.html

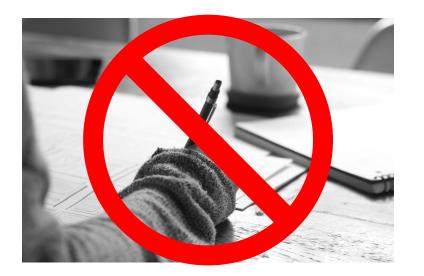

Important! Forms must be completed electronically. WIPO cannot accept handwritten forms!

# Sending your forms to WIPO

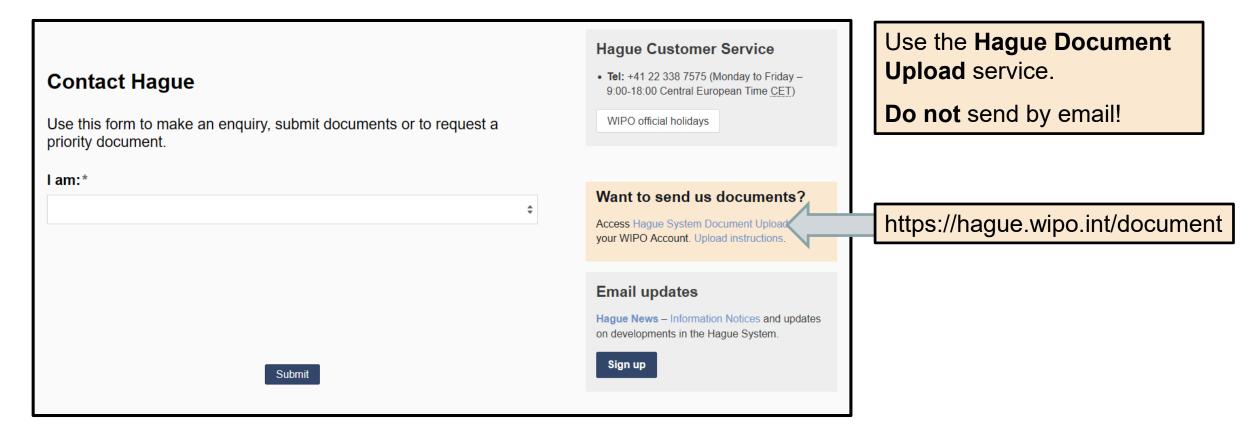

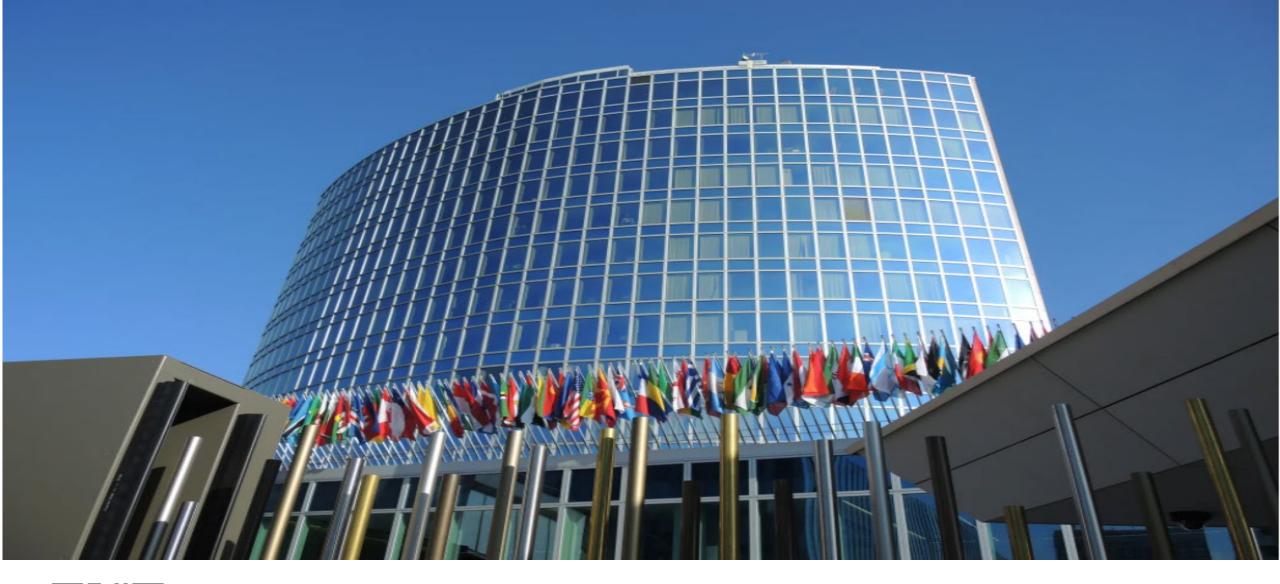

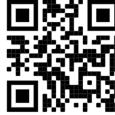

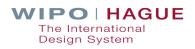